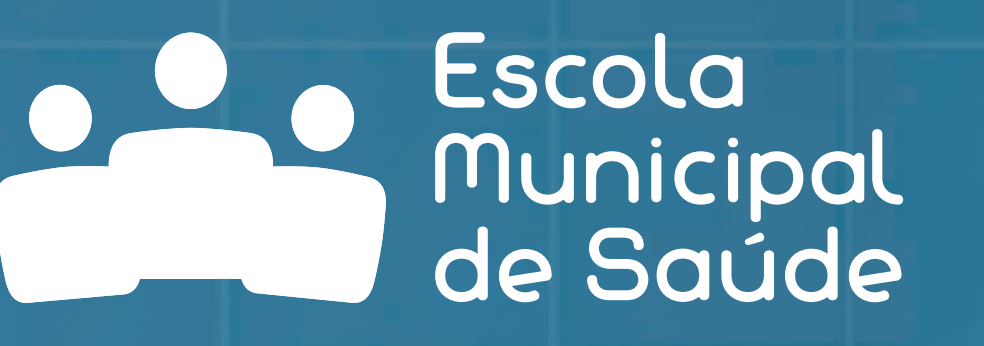

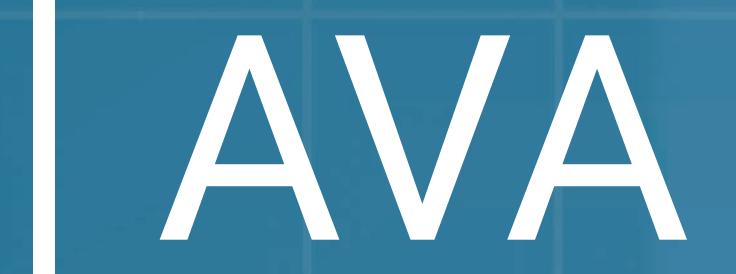

Tour

## Você tem dúvidas quanto ao primeiro acesso no AVA-EMS?

Olá, eu sou a SUSi, tutora do Ambiente Virtual de Aprendizagem da EMS.

## Vem comigo que vou te ajudar com as principais dificuldades no acesso!

**Para começar:** 

campos obrigatórios do cadastro para conseguir acessar os cursos em que está inscrito e ter acesso aos cursos livres.

- Para fazer o login, você usará o seu CPF. E é preciso digitar apenas os números, SEM PONTOS e SEM TRAÇO. Digitar com pontos e traços vai impossibilitar o acesso.
- No primeiro login, a senha é padrão para todos, basta digitar: sms (sim, tudo minúsculo!)
- Assim que entrar com seu CPF e essa senha padrão, o sistema solicitará que crie uma senha personalizada. Escolha uma de fácil memorização, e clique em salvar mudanças para efetivar a nova senha.

Depois disso, precisará preencher todos os

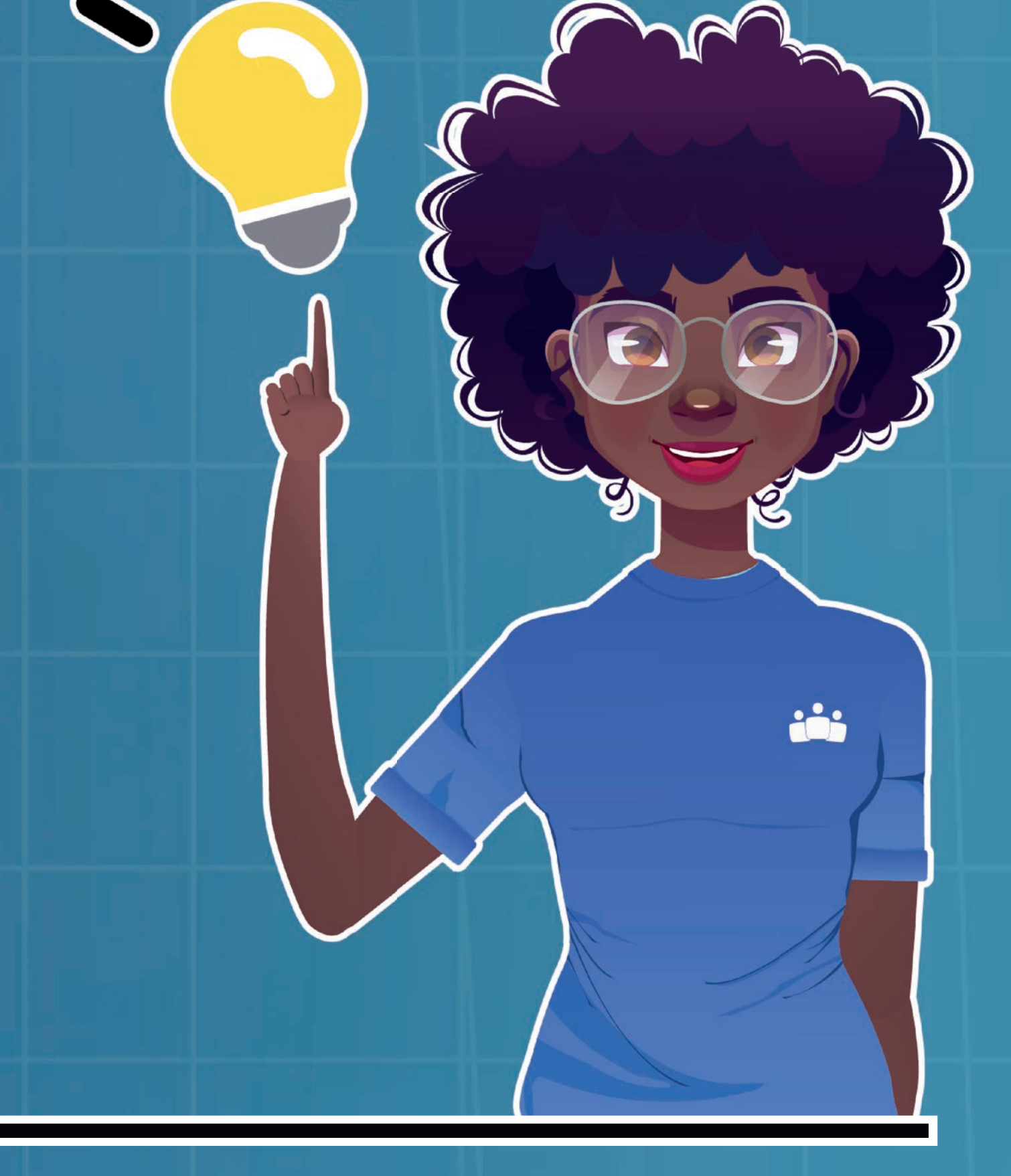

Para ter todas as informações sobre o AVA-EMS acesse o Guia do Estudante, material completo com todas as instruções: passo a passo para fazer login na plataforma, localizar seus cursos e navegar por eles!

[pesquisa.bvsalud.org/sms/resource/pt/biblio-1510625](https://pesquisa.bvsalud.org/sms/resource/pt/biblio-1510625)

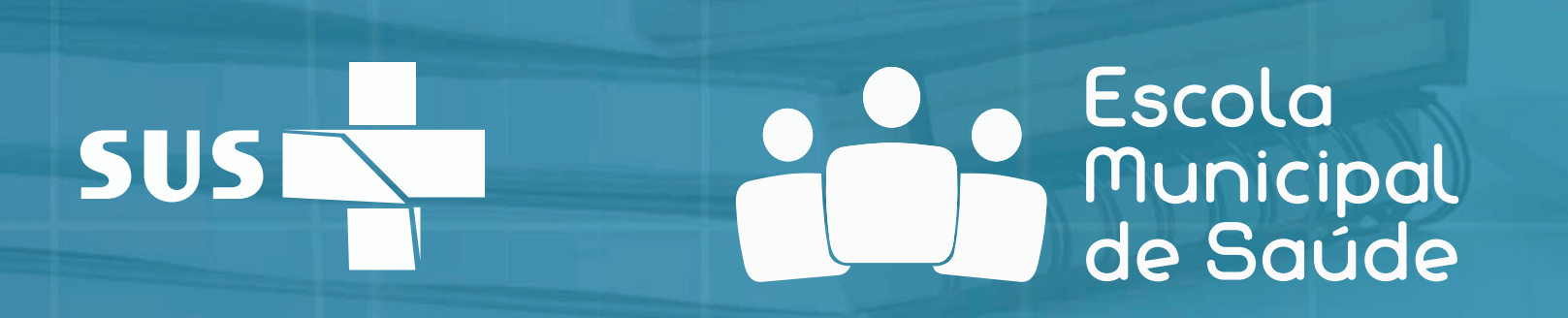

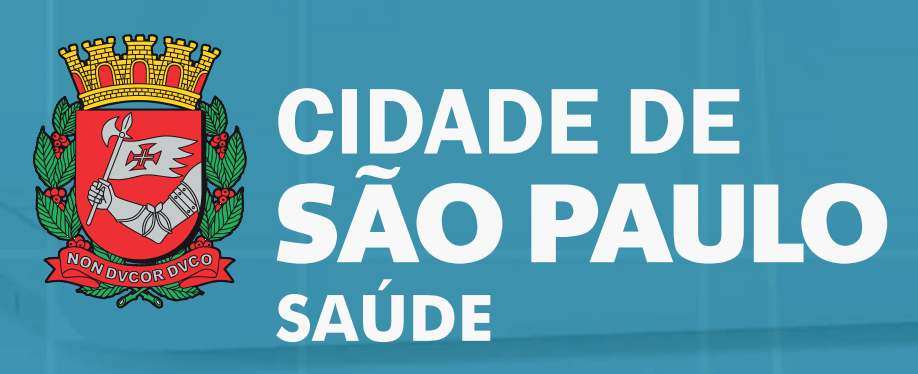

Jm

Verifique se está acessando o endereço correto!

Você sabia que o AVA-EMS teve uma mudança de endereço? O site atual é [avaemsaude.prefeitura.sp.gov.br](https://avaemsaude.prefeitura.sp.gov.br/login/index.php)

O endereço ava.saude.prefeitura.sp.gov.br/ foi descontinuado!